## Tenda V300′ Modem Kurulumu (Resimli Anlatım)

 Modem kurulumuna başlamadan önce modem ile bilgisayarımız arasında **Ethernet kablosu** ile kablolu bağlantı sağlayalım.

**Not: Ethernet kablosu olmadan kurulum yapmak isterseniz, kablosuz ağlarda "Tenda\_XXXX" diye bir kablosuz ağ ismi göreceksiniz. Ona bağlanmanız gerekir, şifre sormayacaktır. Devamında aşağıdaki adımları takip edelim.**

- Daha sonra bilgisayarımızdan boş bir internet sayfası açalım ve adres satırına **192.168.1.1** yazdıktan sonra **Enter**'a basalım.
- Aşağıda görüldüğü gibi modem arayüzü giriş ekranı açılıyor; kullanıcı adı: **admin** şifre: **admin** yazalım ve giriş yapalım.

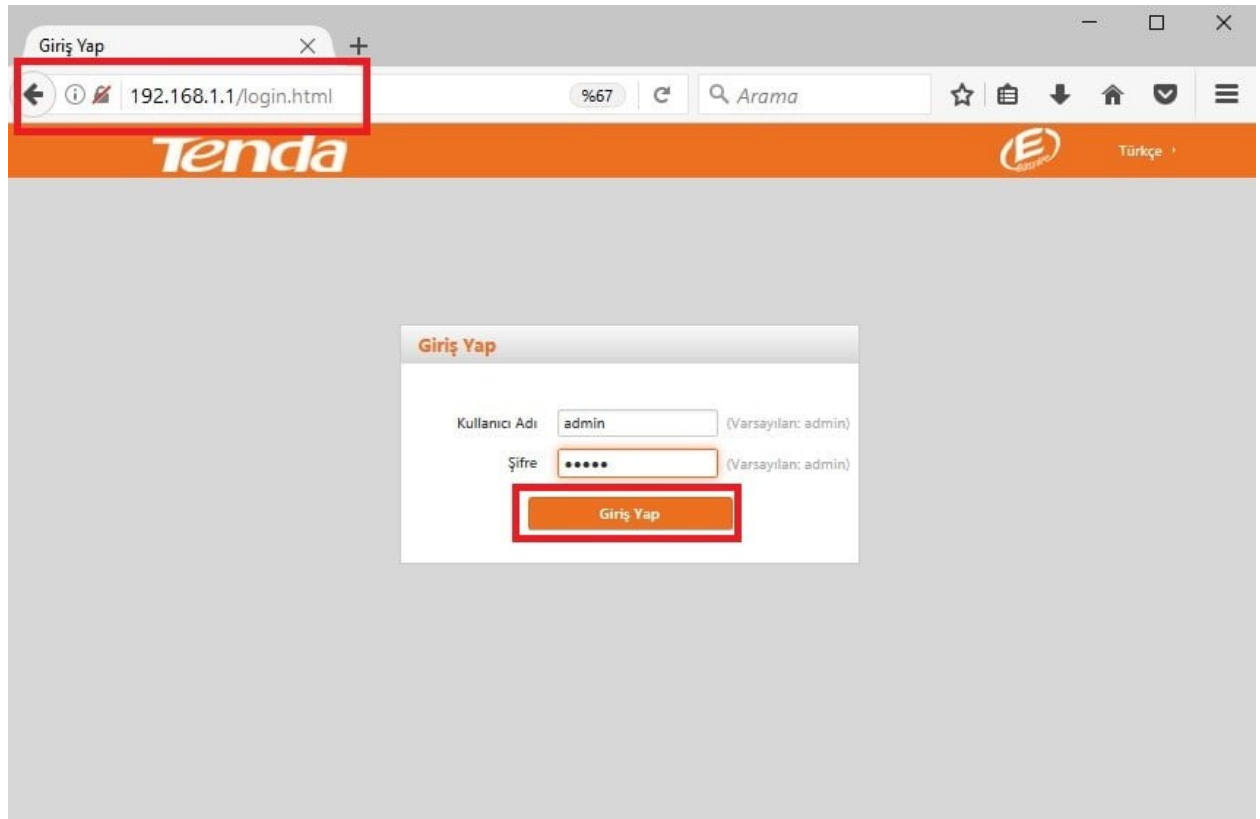

Bir sonraki adımda ise aşağıda görüldüğü gibi modem arayüzüne ulaştık. Karşımıza kurulum ekranı çıkıyor. Bu adımda **DSL kullanıcı adımızı** ve **şifremizi** girmemiz gerekecek.

- İnternet hattımız **ADSL** ise **"Link Türü"** kısmında **'ADSL'** seçeneğini, **VDSL** ise **'VDSL'** seçeneğini aktif duruma getirelim.
- Tarafımızdan verilen **kullanıcı adımızı** ve **şifremizi** aşağıda görüldüğü gibi ilgili alana giriyoruz.
- **Kablosuz ağ (Wi-Fi) adı** için **"Kablosuz SSID"** kısmına, **Türkçe** karakter kullanmadan bir **isim**

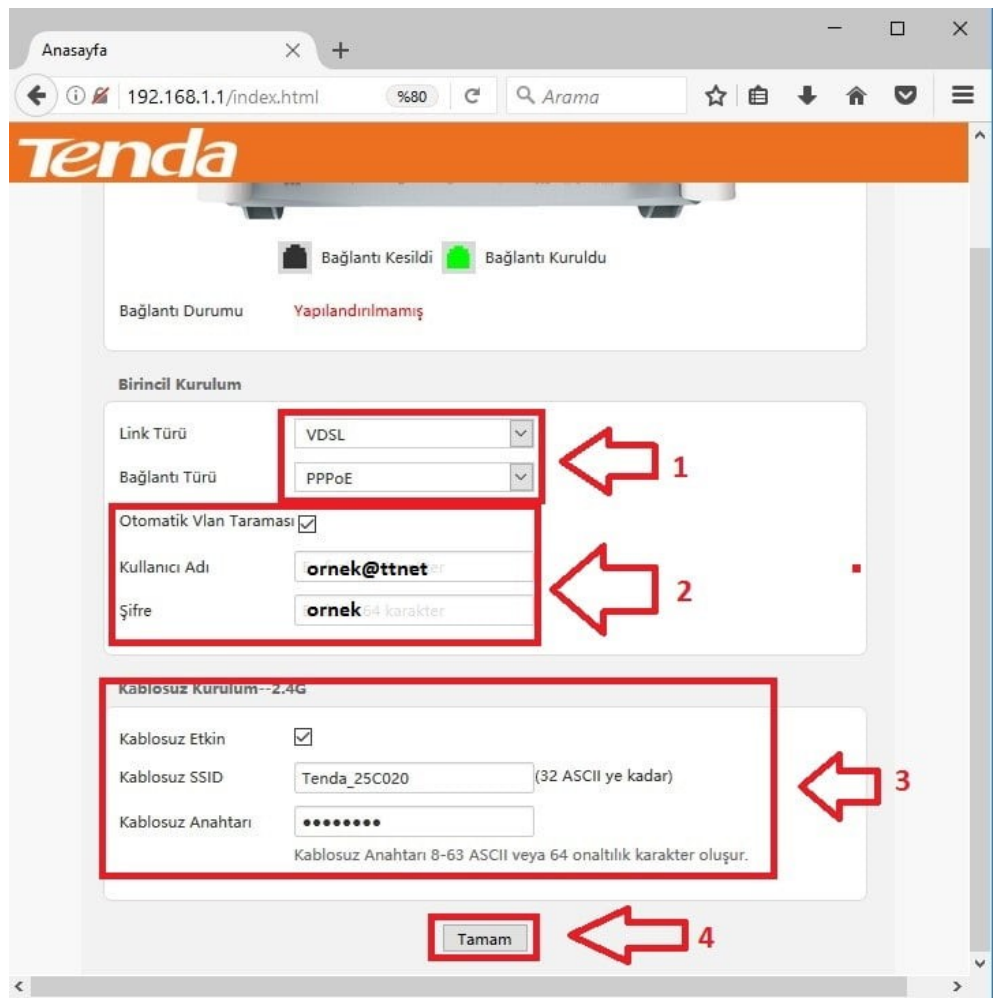

Son olarak **Tamam**'a tıklayarak modem kurulumunu tamamlayalım.

Hattınızda problem yok ise **1 dakika** içinde internet bağlantınız gerçekleşecektir.